## MULTILINE

## **Details in Zahlungsgruppen ausblenden**

MultiLine Benutzer, welche empfindliche Zahlungsdaten für einen oder mehrere andere Benutzer ausblenden möchten, können dies im:

- Transaktionsdetail Fenster
- Transaktionsdetail Bericht
- Übersicht der auszuführenden Transaktionen

Ab dieser Version ist die Option '**Details ausblenden**' auch verfügbar wenn der Benutzer eine '**Zahlungsgruppe**' an hand des dafür vorgesehenen Wizard erstellt. .

## **Um diese Funktionalität zu nutzen :**

- 1) Der Nutzer wählt den **Transaktionen** Tab
- 2) Der Nutzer wählt ' **Neu > Zahlungsgruppen**' im '**Navigations-Bereich**'
- 3) Der Nutzer gibt die Daten des Auftraggebers, des Begünstigten und der Transaktion ein.
- 4) Der Nutzer klickt auf die Schaltfläche '**Nächste Transaktion**'. Damit wird die erste Gruppe erstellt.
- 5) Der Nutzer klickt auf das aufklappbare Menu '**Erstellte Gruppen (1)**' um dieses zu öffnen.
- 6) Der Nutzer klickt auf die Schaltfläche '**Erweiterte Verarbeitungsoptionen erstellen**' der erstellten '**Zahlungsgruppe**'.

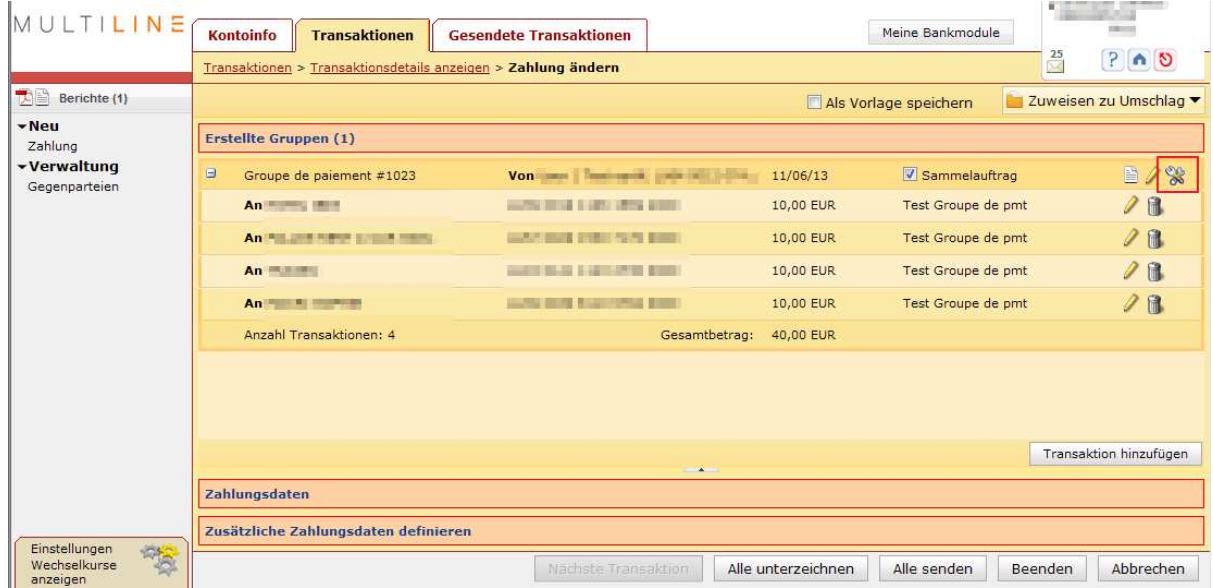

Hiermit warden die möglichen Optionen der Zahlungsgruppe angezeigt.

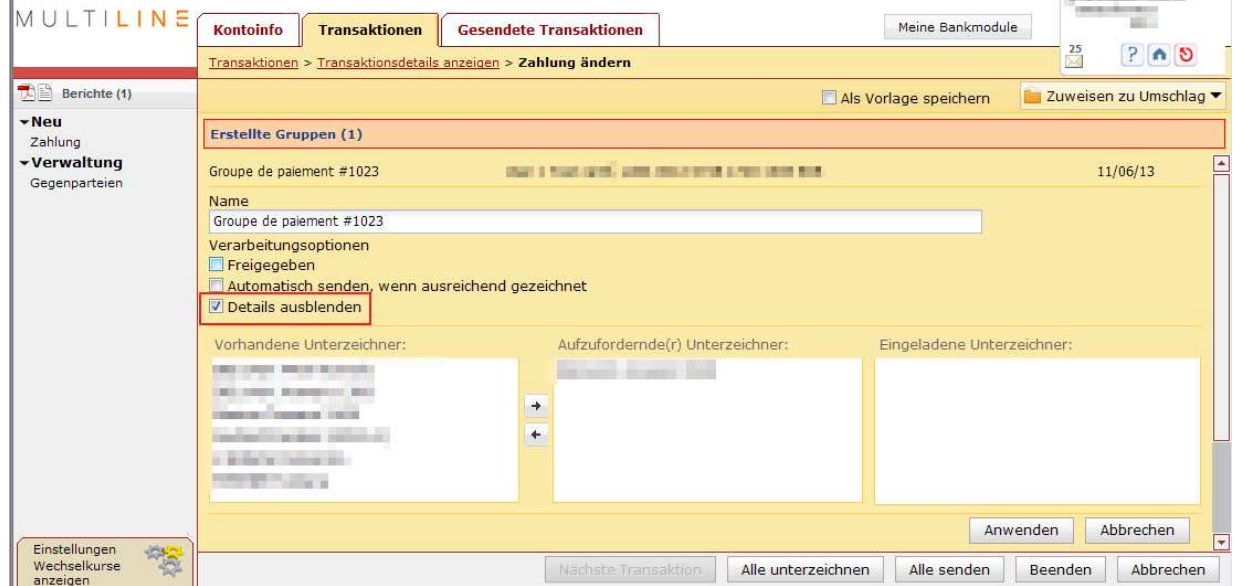

7) Der Nutzer wählt die Option '**Details ausblenden**' an.

Wenn die Option '**Details ausblenden**' für eine Zahlungsgruppe angehakt ist, kann nur der Ersteller (Nutzer welcher die Zahlundsgruppe erstellt hat ):

- Alle Details der Zahlungsgruppe im Fenster ' **Details der Transaktion anzeigen**' anzeigen.
- Einen vollständigen Bericht der Zahlungsgruppe erstellen
- Die Zahlungsgruppe abändern. Die Aktion '**Transaktion ändern**' im **Navigationsbereich** des Fensters '**Details der Transaktion**' ist nur dem Ersteller zugänglich und bleibt für die andern Nutzer gesperrt.
- Eine neue Zahlungsgruppe auf der gespeicherten Vorlage der Zahlungsgruppe erstellen. Deshalb ist der Filter '**Meine Vorlagen**' im Transaktionsbereisch nur dem Ersteller zugänglich und bleibt für die andern Nutzer gesperrt. Die Vorlage behält auch die Einstellung 'Details ausblenden' der ursprünglichen Transaktion.